#### Registering for HAWQS Team database in the Chesapeake Monitoring Cooperative (CMC)

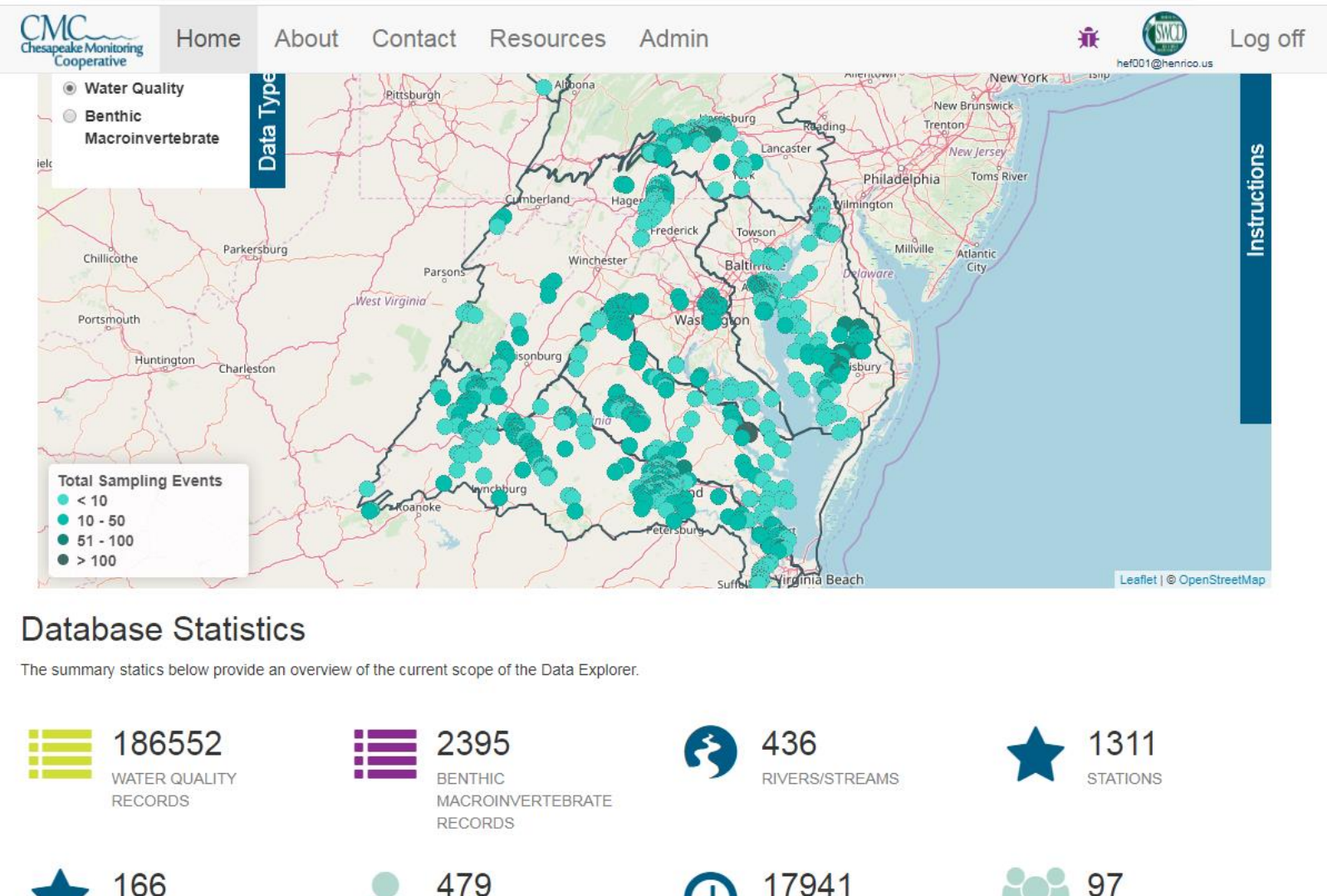

MONITORING HOURS

ORGANIZATIONS

**MONITORS** 

**BENTHIC STATIONS** 

#### Go to: <https://cmc.vims.edu/#/home>

# •**Use Chrome**

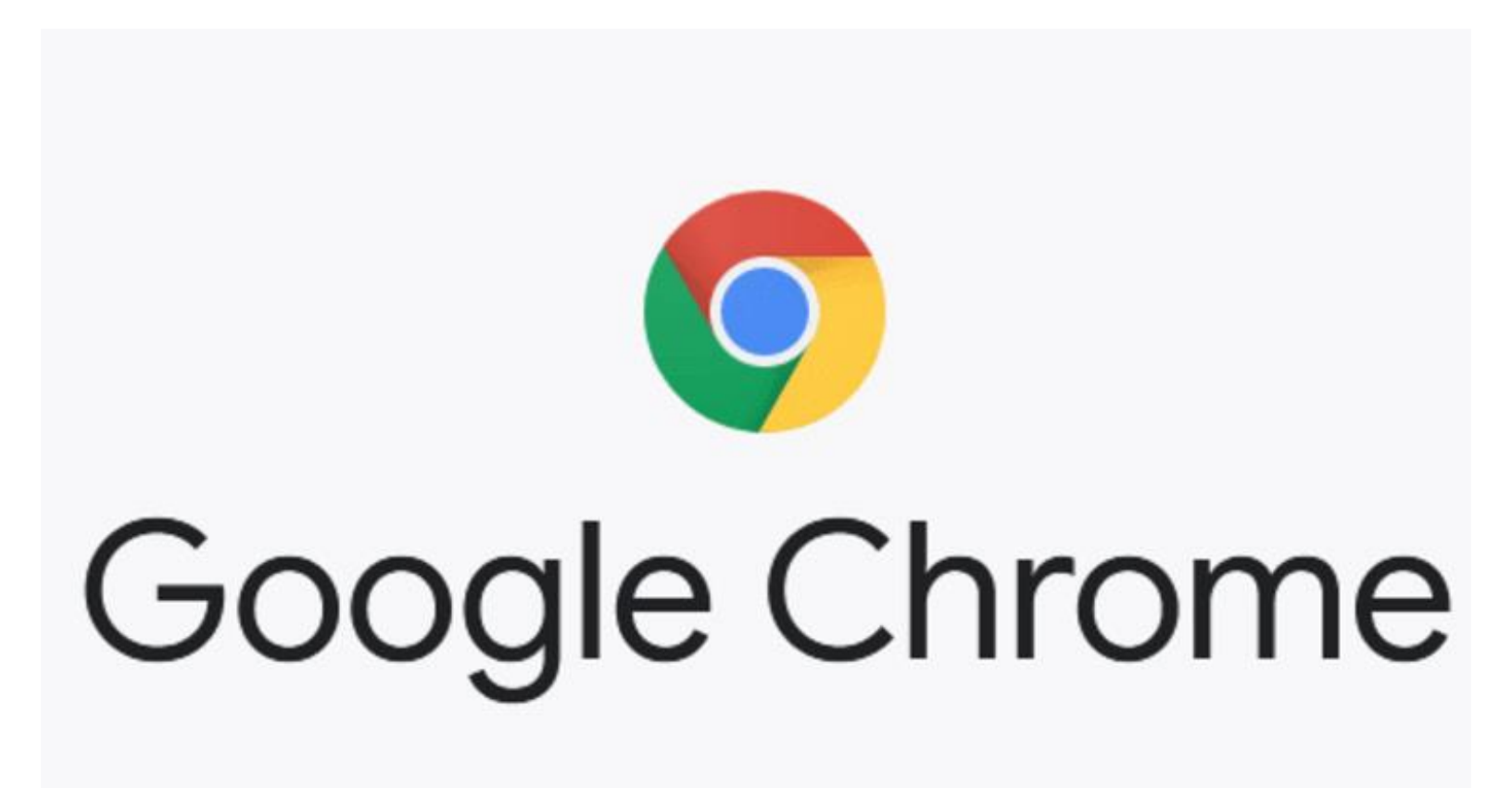

# Register at Top Right Corner

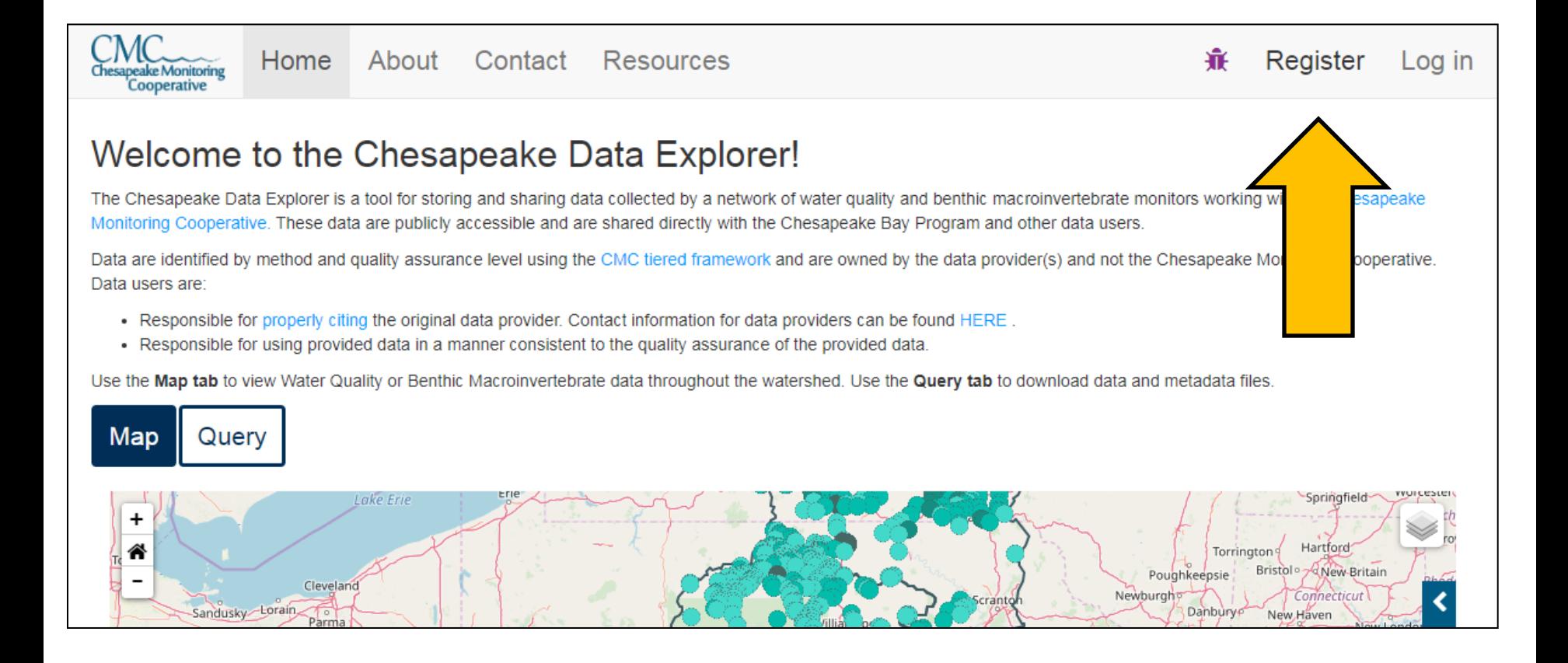

#### Fill in Personal Information: Write your email and password down

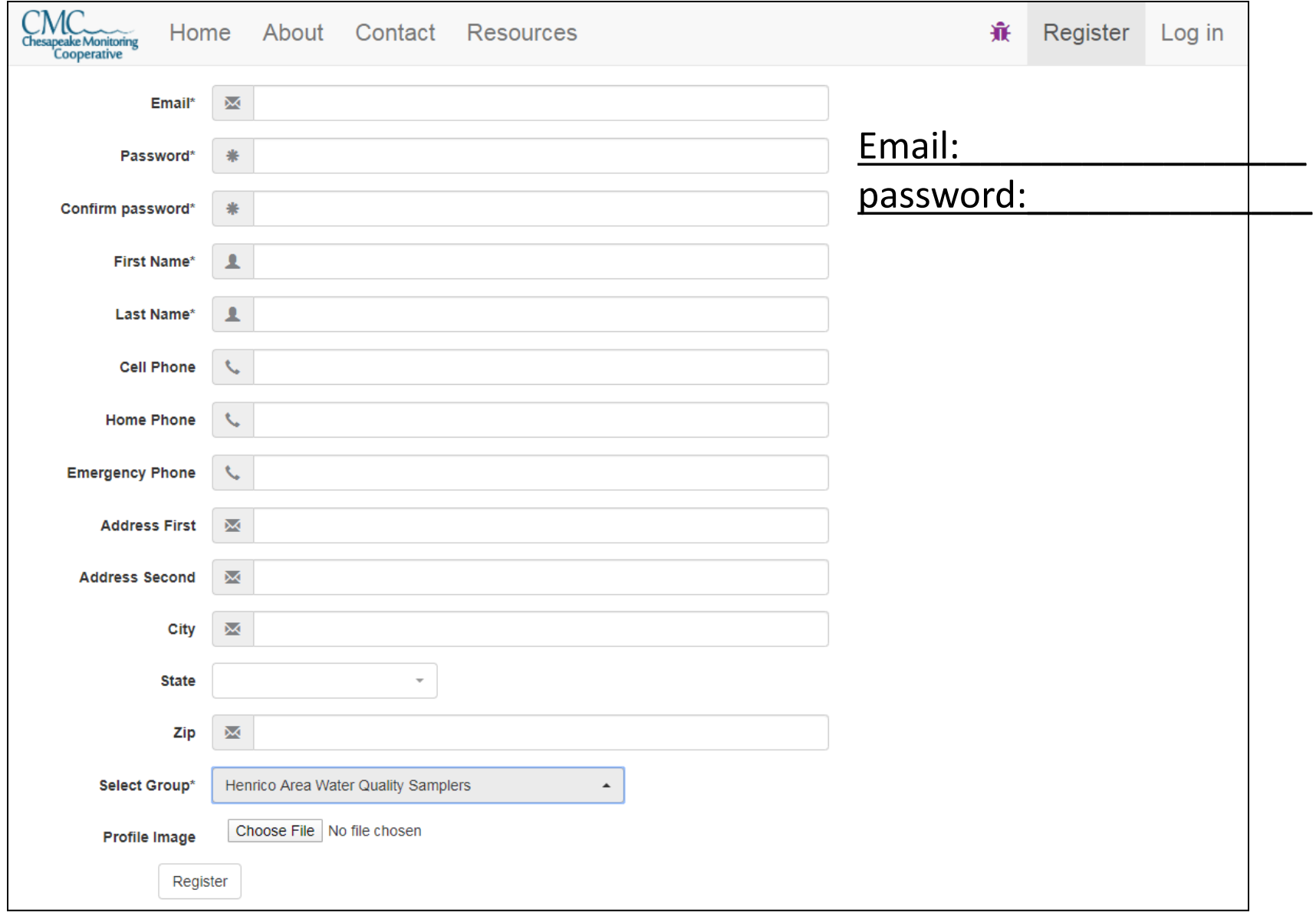

# Fill in Personal Information

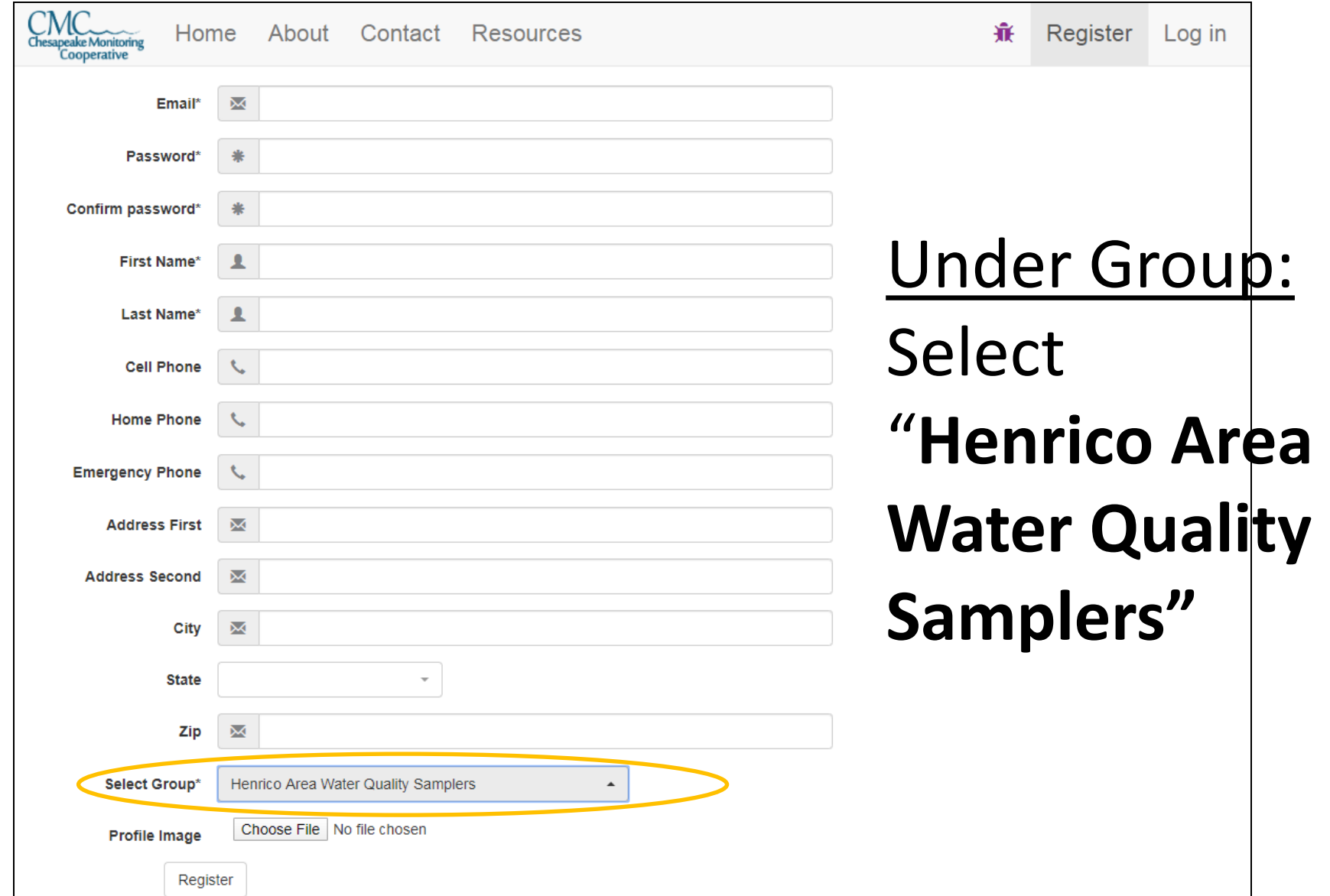

# Click Register and wait for Coordinator to Activate you

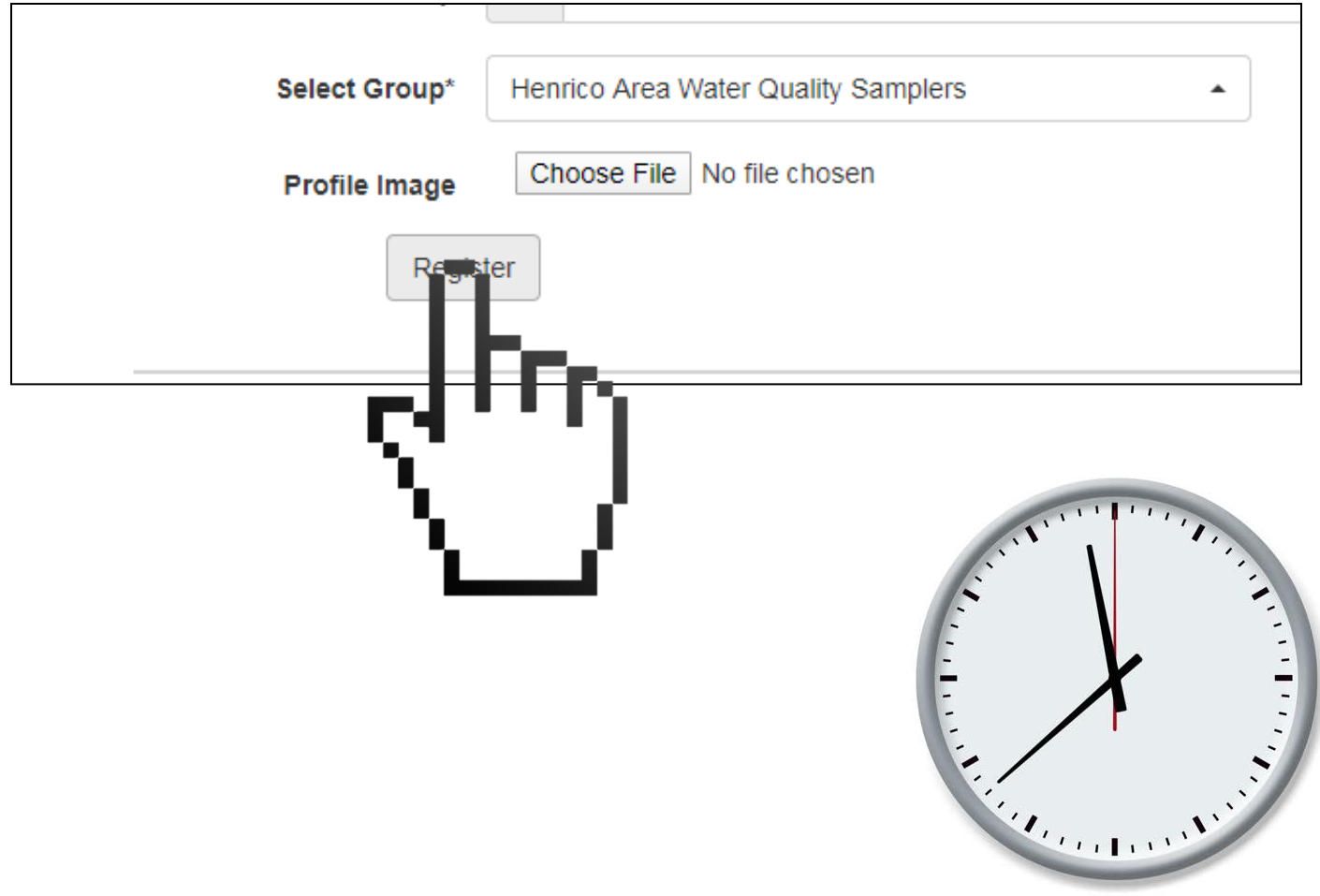

#### Using Chesapeake Monitoring Cooperative (CMC) Database for Data Entry

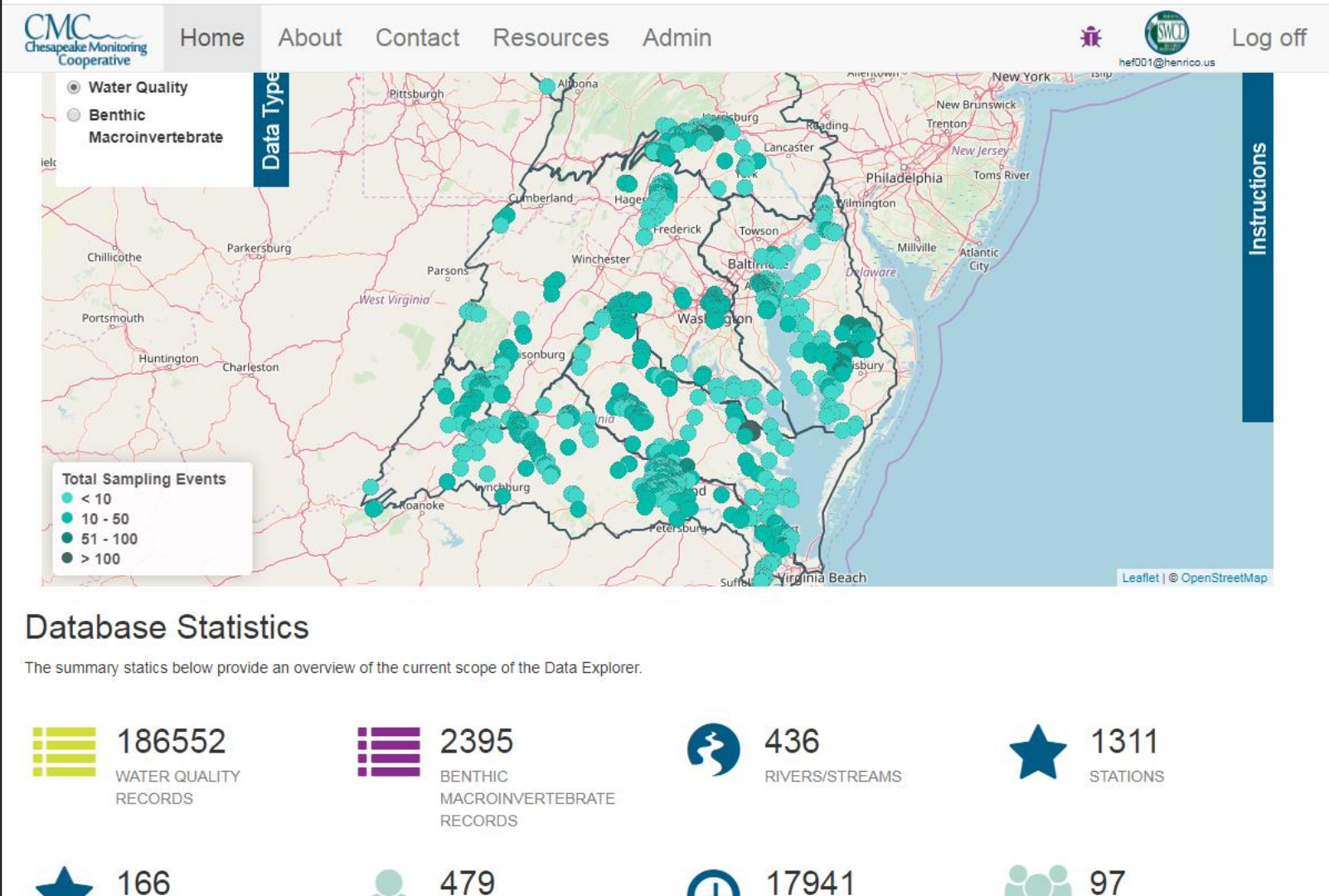

**MONITORS** 

MONITORING HOURS

**ORGANIZATIONS** 

**BENTHIC STATIONS** 

# Login at Top Right Corner

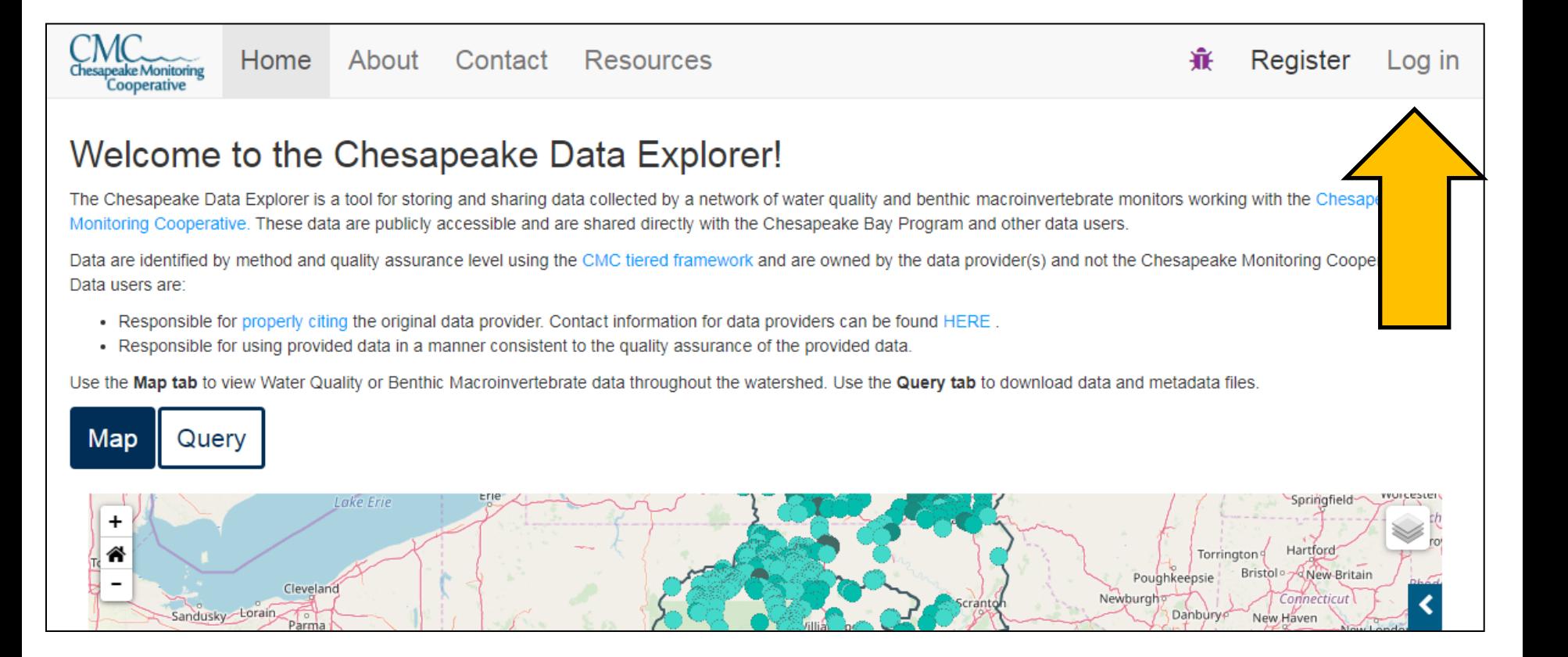

### Uploading Data:

#### Once logged in, click on **Admin** at Top of page

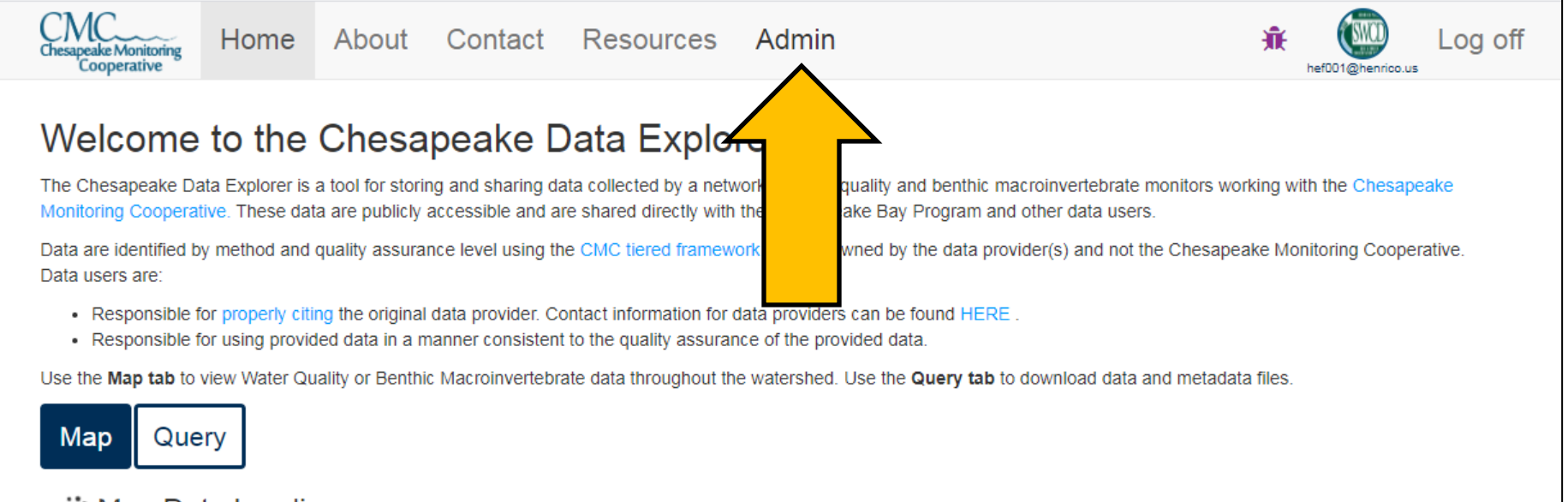

:∷ Map Data Loading...

© 2020 - Chesapeake Monitoring Cooperative

### Uploading Data:

#### Click "Upload Data" after clicking on Admin

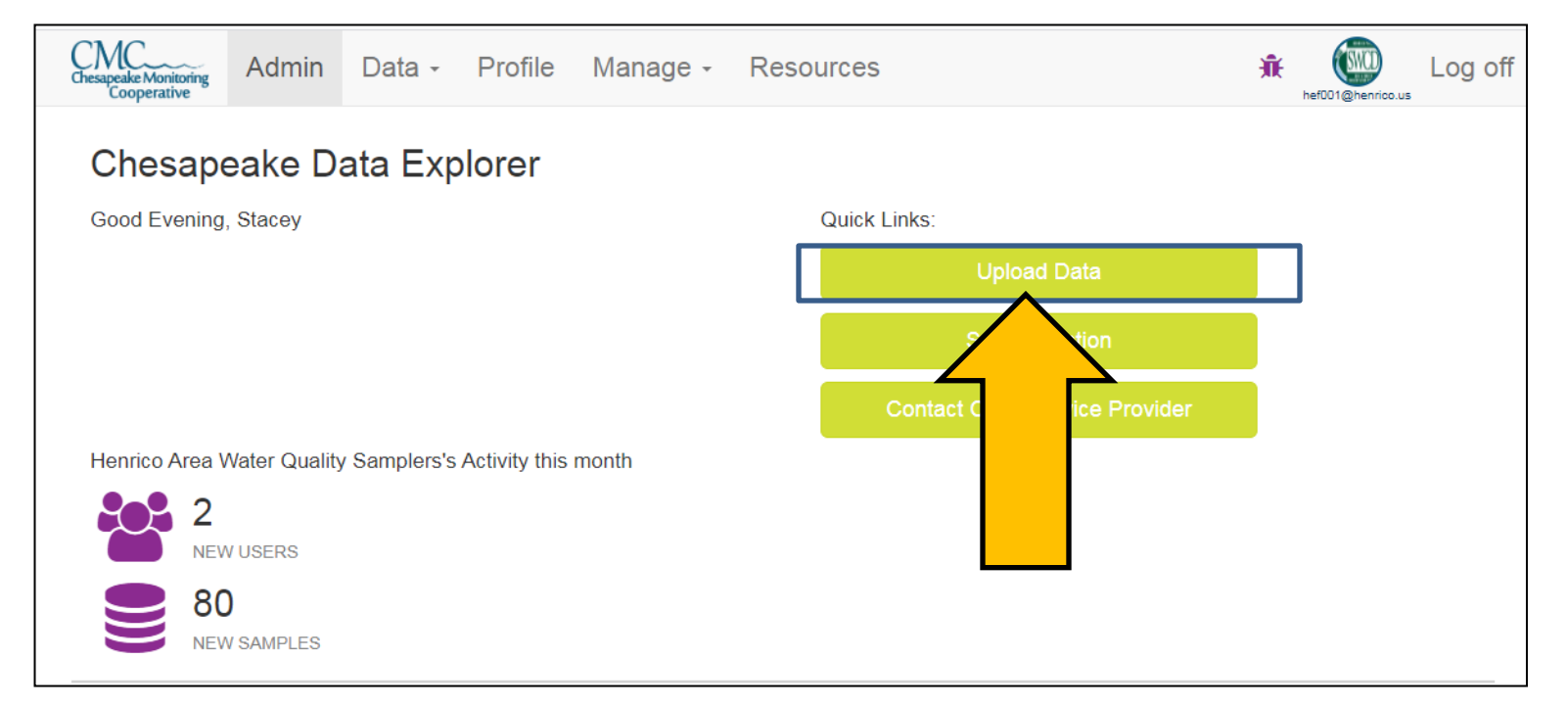

Or, click on "Upload Water Quality" under Data Tab and click on  $F = Form$ 

button

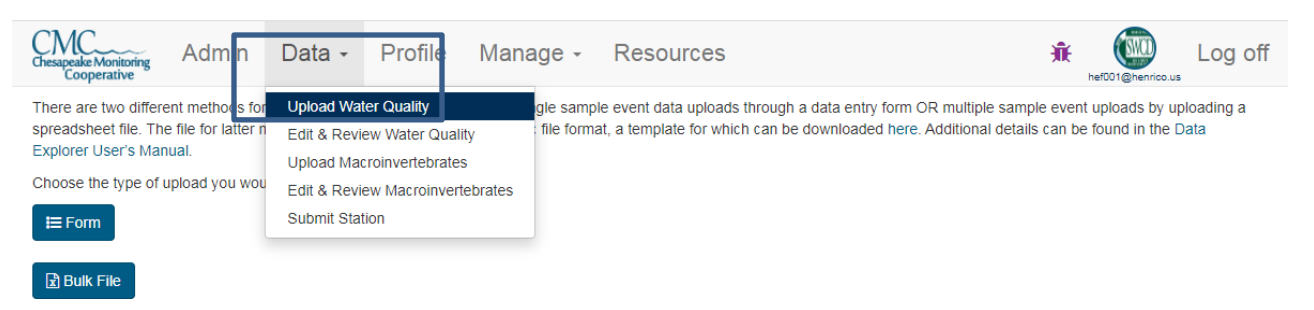

#### Uploading Data:

# Select your sample site, date and time from your data sheet

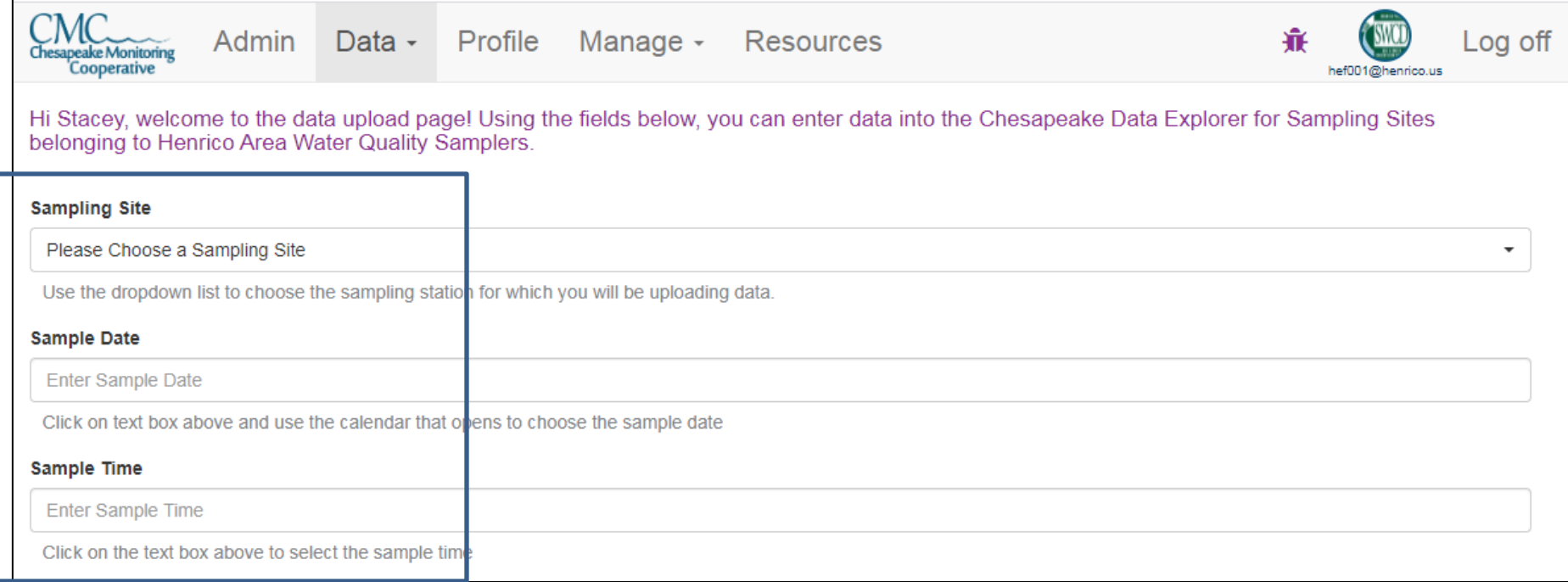

#### Please Contact the Project Coordinator if you do not know your Site Name

# Uploading Data: Select ALL Junder Choose Conditions Set tab

**Conditions During Sampling** 

First choose the set of conditions that you would like to include on the form. Next, use the added fields to describe conditions at the sampling location at the time sampling occurre

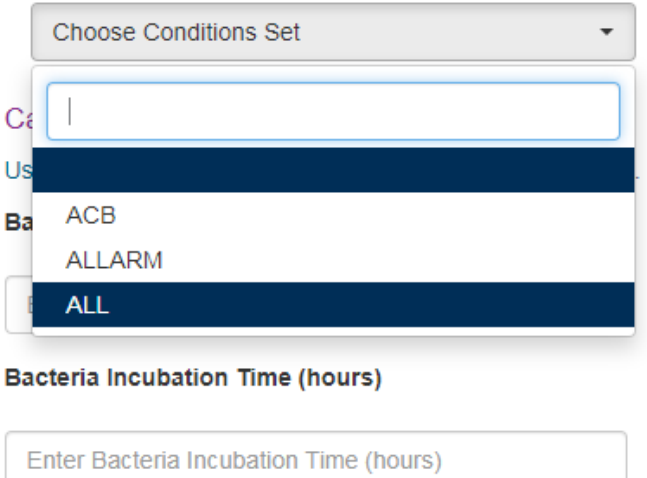

Please fill out the fields shown below with the corresponding data from your datasheet unless otherwise noted to take additional observations. **Leave any unused fields blank.**

# Conditions During Sampling

#### **Conditions During Sampling**

First choose the set of conditions that you would like to include on the form. Next, use the added fields to describe conditions at the sampling location at the time sampling occurred.

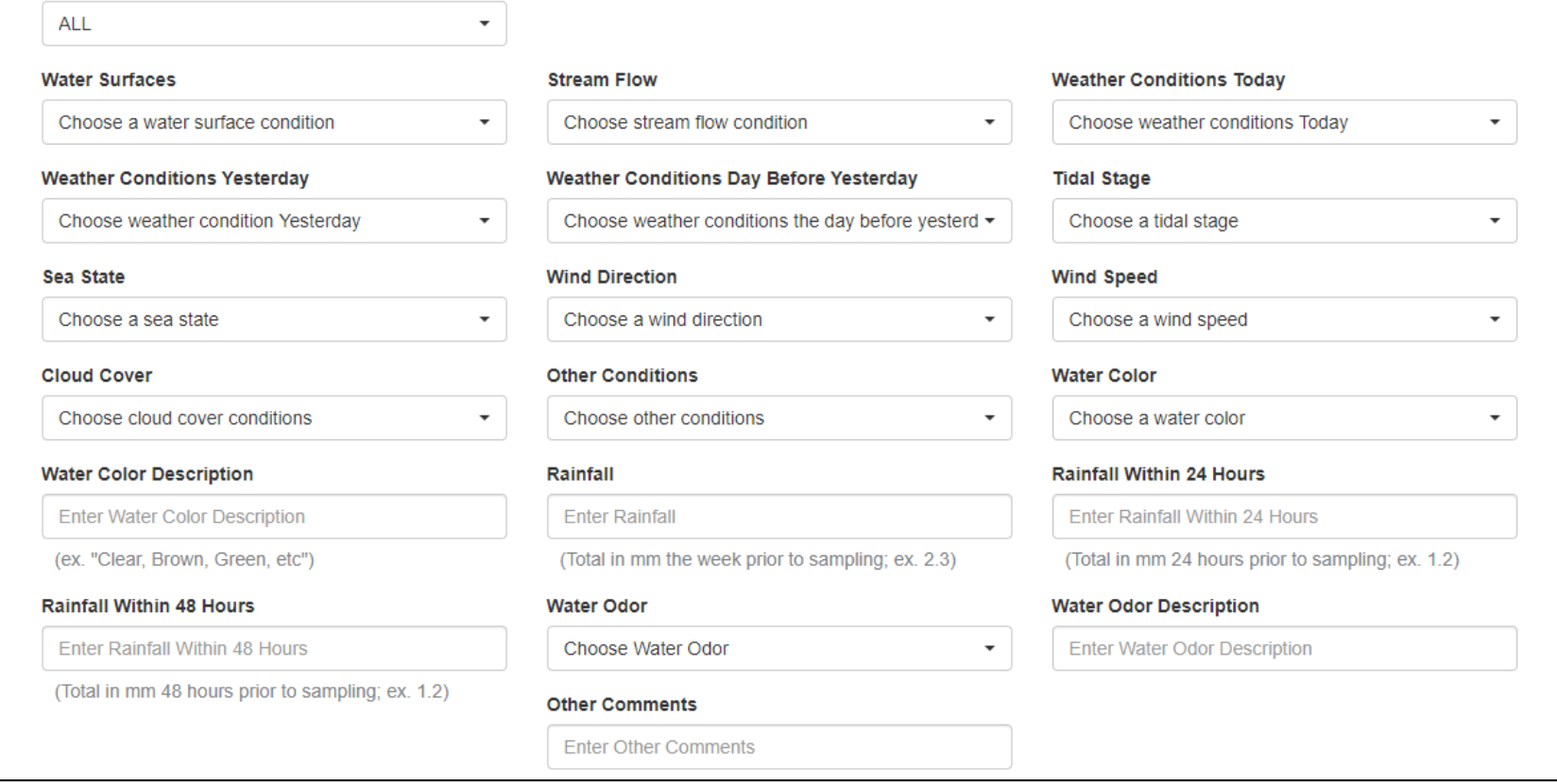

Use the drop down menu to match the conditions from the data sheet

#### Collect Rainfall Data from Wunderground: <https://www.wunderground.com/>

#### **Conditions During Sampling**

First choose the set of conditions that you would like to include on the form. Next, use the added fields to describe conditions at the sampling location at the time sampling occurred.

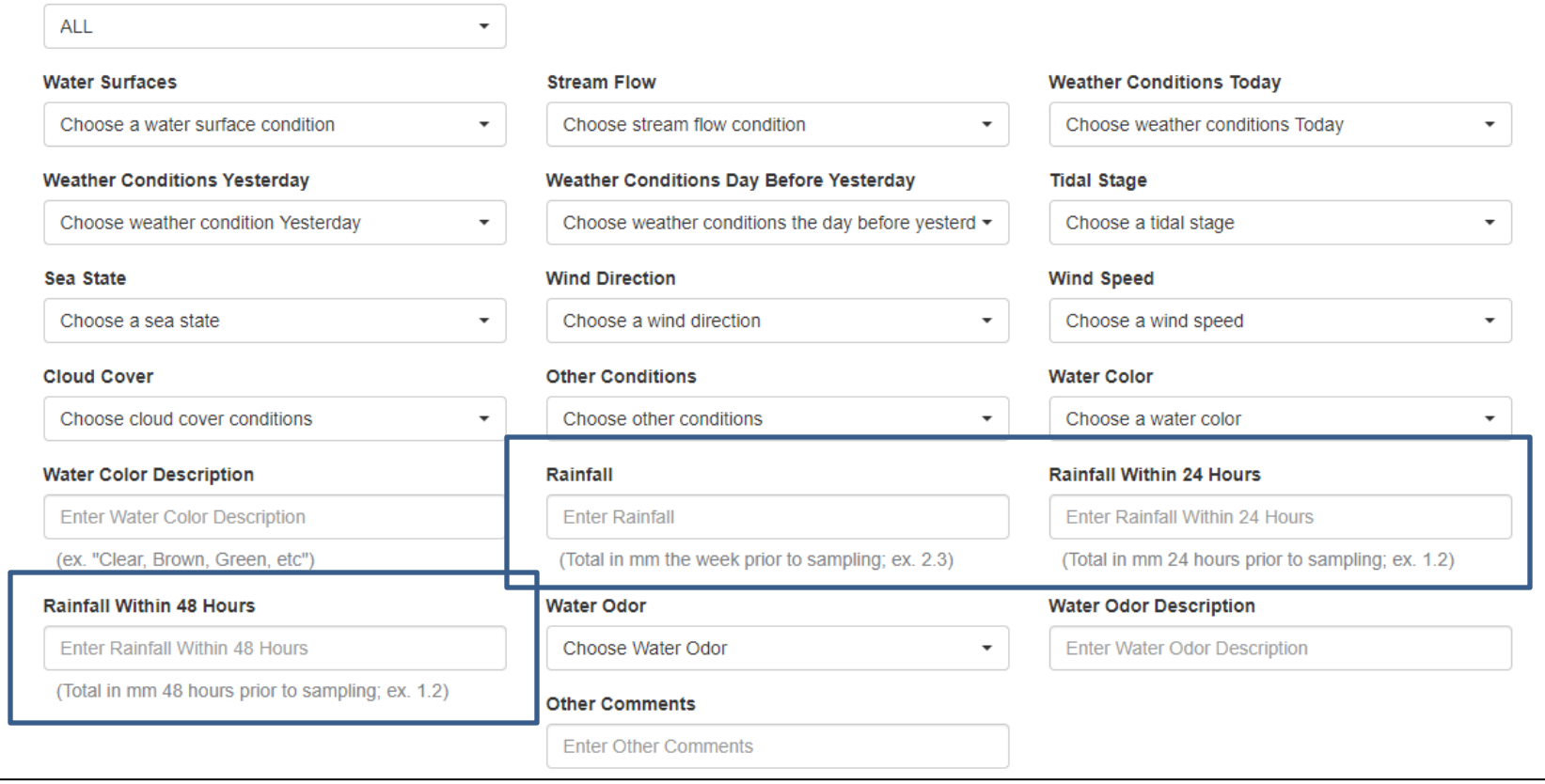

#### Rainfall Data from Wunderground

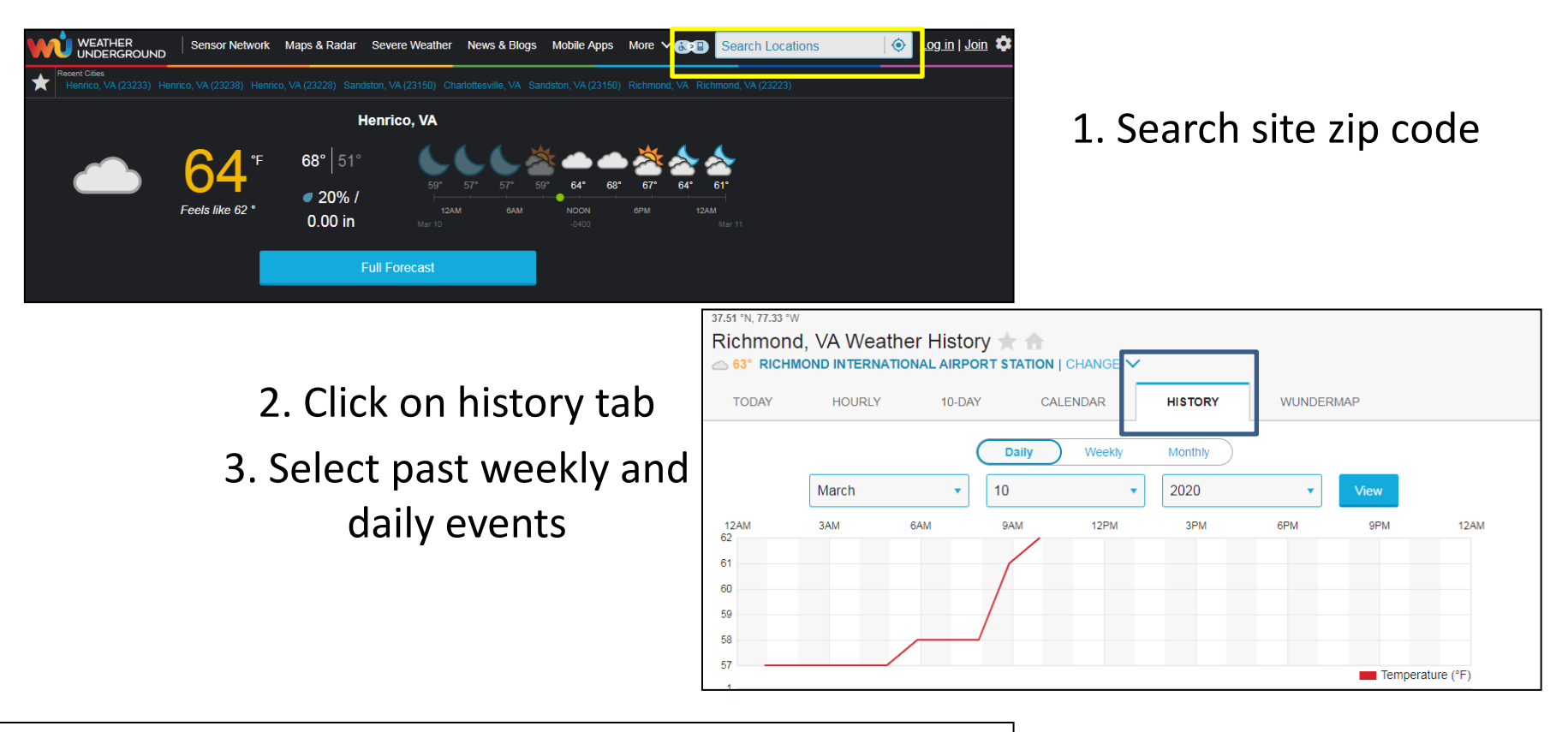

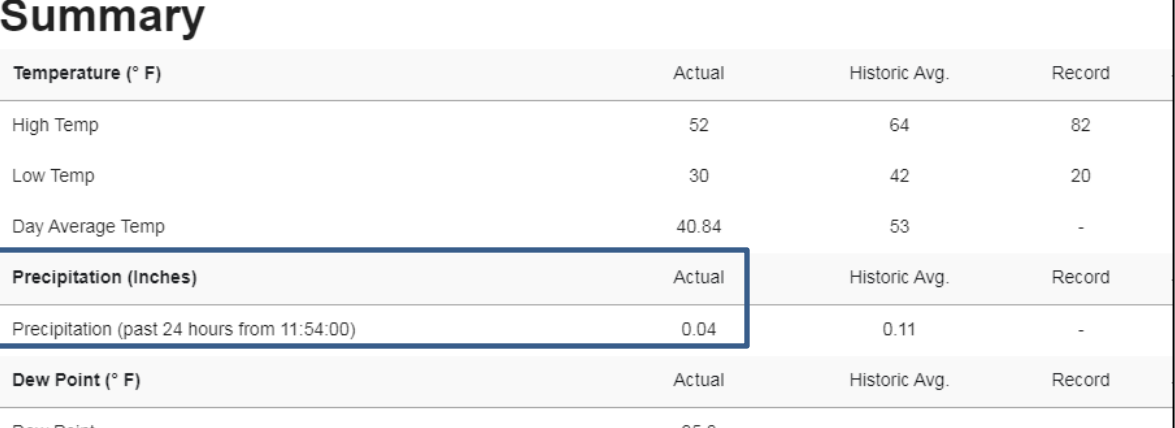

4. Scroll down to Summary and Precipitation Actual 5. Record Weekly, rainfall within 24 and 48 hours Make sure to convert from in. to mm. by multiplying numbers by 25.4 before entering in CMC

# Make sure to record Calibration of Incubator and Total Incubation Time

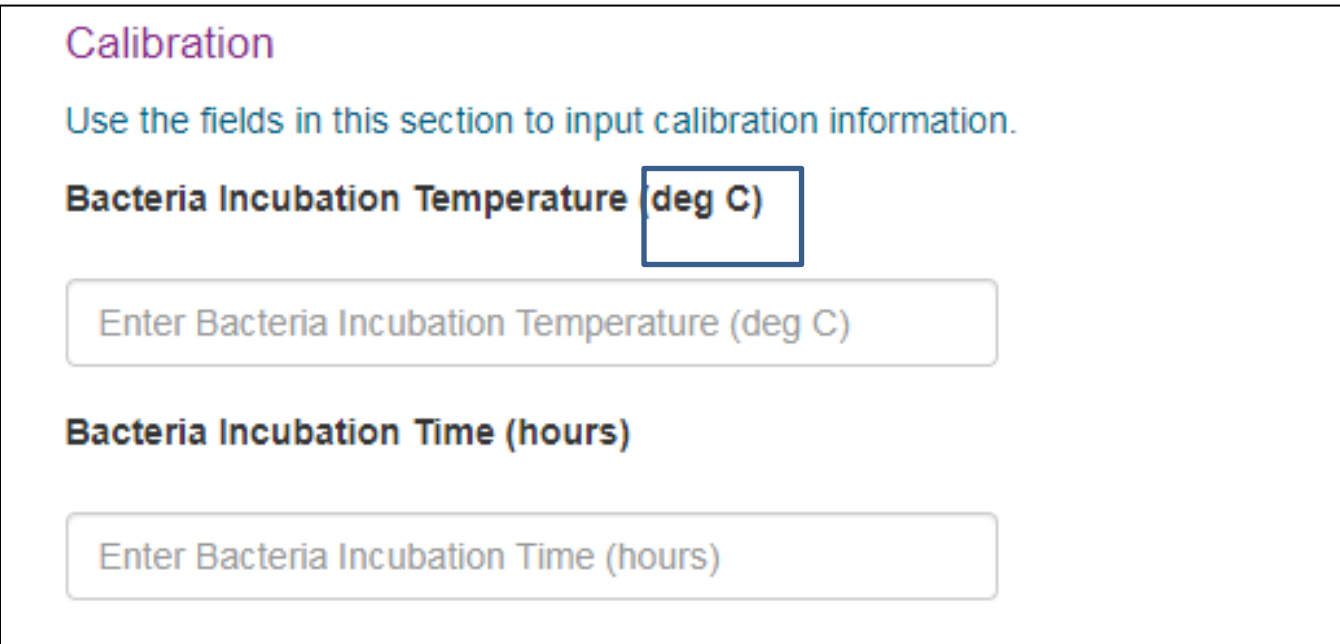

•Bacteria Incubation Temperature (deg C): enter your Coliscan incubation temperature in degrees C to the nearest half of a degree. **\*\*Incubator is in degrees Fahrenheit so please convert to Celsius\*\***

•Bacteria Incubation Time (hours): enter your coliscan incubation time in hours to the nearest hour.

# Data Entry

Enter data for your field data collected during that sampling event. Leave fields blank if data was not collected due to instrument failure or poor sampling conditions. You also may not be entering data for each field shown on the database, leave any parameters that you don't sample blank.

If extra sample was taken or a bacteria split sample was recorded, use the **plus sign to add in the result** 

- $\triangleright$  If a problem occurred, click the **U** sign and indicate the issue
- If the result is higher or less than the reading, click the  $\frac{1}{2}$  sign and add the Qualifier

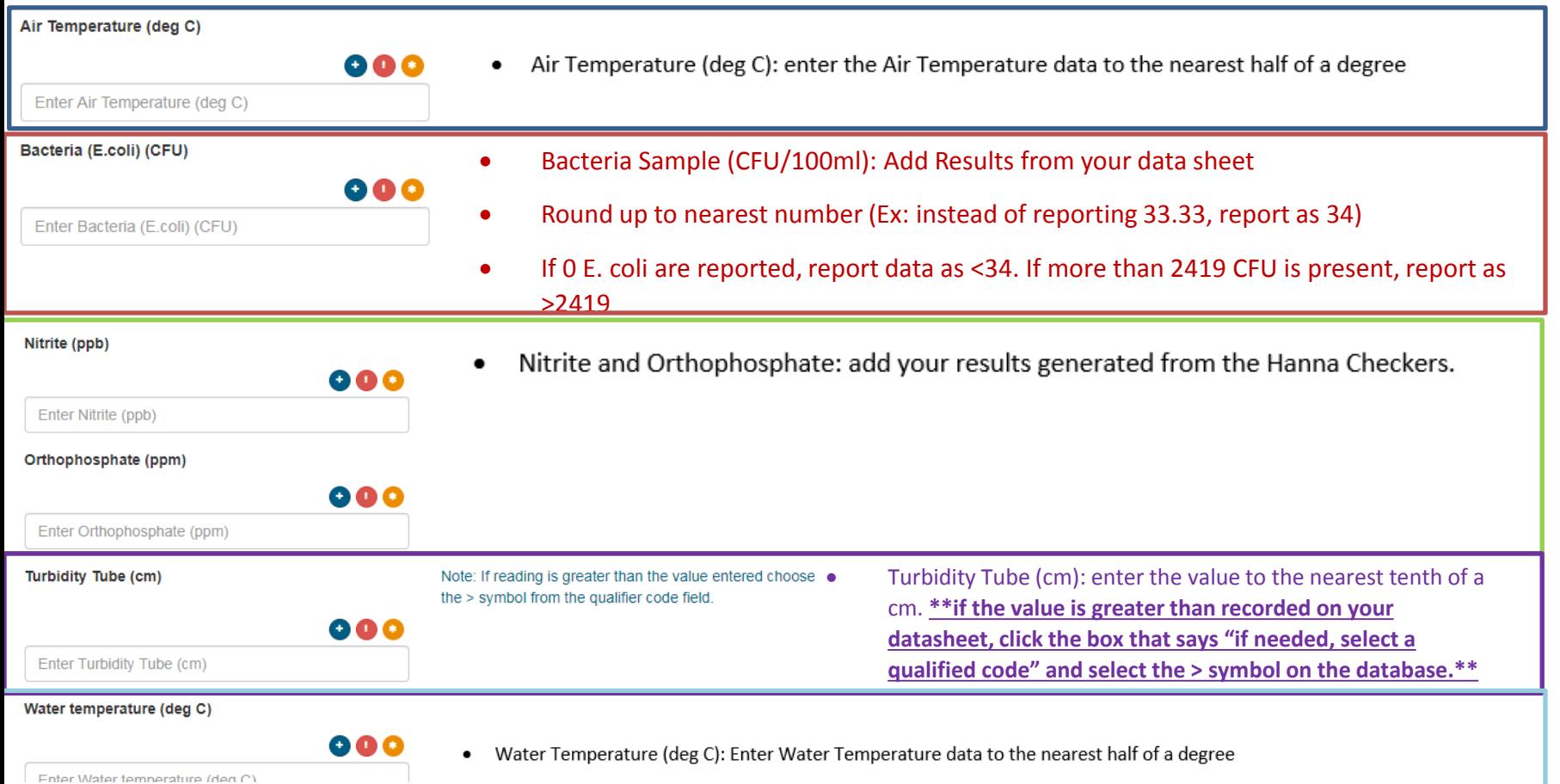

## Volunteer Hours

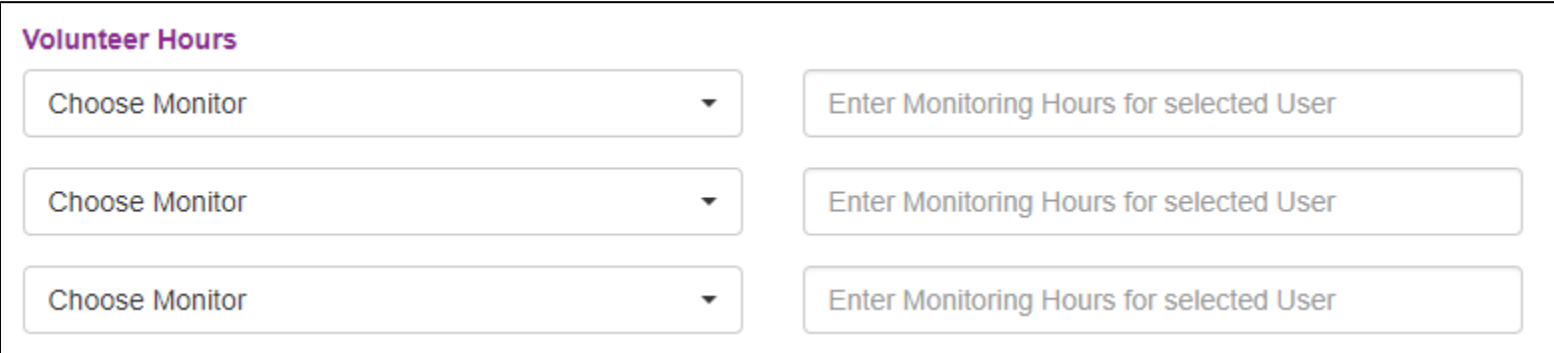

 Volunteer Hours: select your name from the drop down list of monitors and record the hours spent monitoring. If you have additional monitors on your team, select their names and record the hours spent monitoring. **You will only be able to select monitors that have an account with the system and are associated with your group.** 

# Volunteer Hours

Tasks that go towards volunteer hours:

- Monitoring procedures at home
- Driving to and from site
- Reporting Data on CMC
- Monitoring tests at site
- Cleaning up after incubation
- Meeting for equipment resupply and training/certification

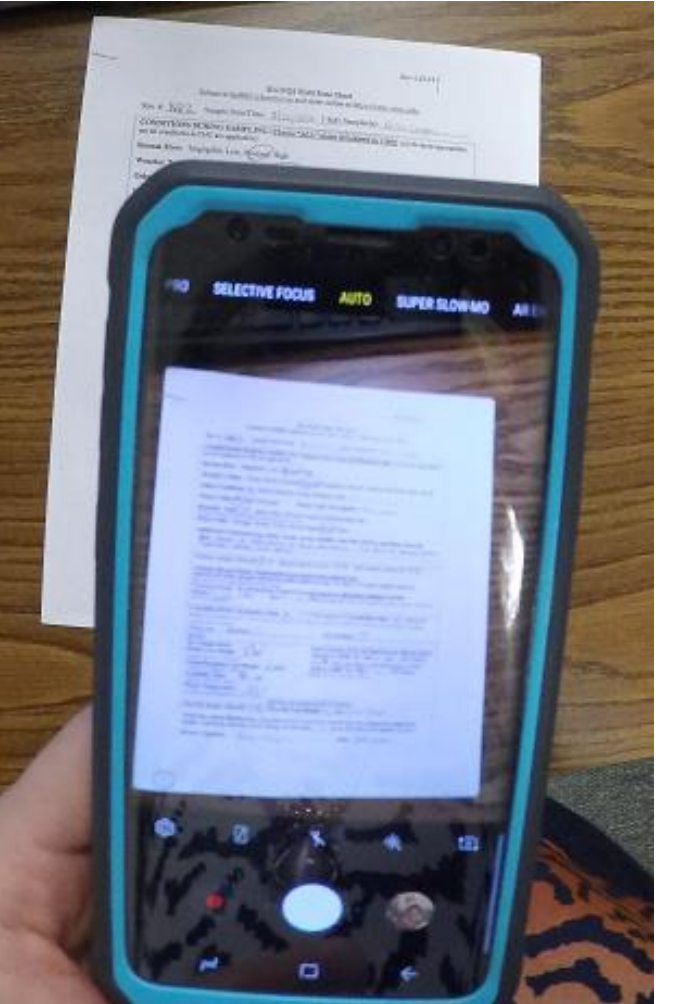

### Remember to Email Data Sheet

- Scan or take a picture of data sheet and email to Coordinator within a week of monitoring
- **Email data sheet with Date & Site Name**
- Example: 3.14.20 JB1
- Send Coliscan plate for colony identification verification
- Send any other relevant photos of site or pictures of yourself monitoring to post on social media

page

**Data must be submitted and uploaded, otherwise, it won't be reported**

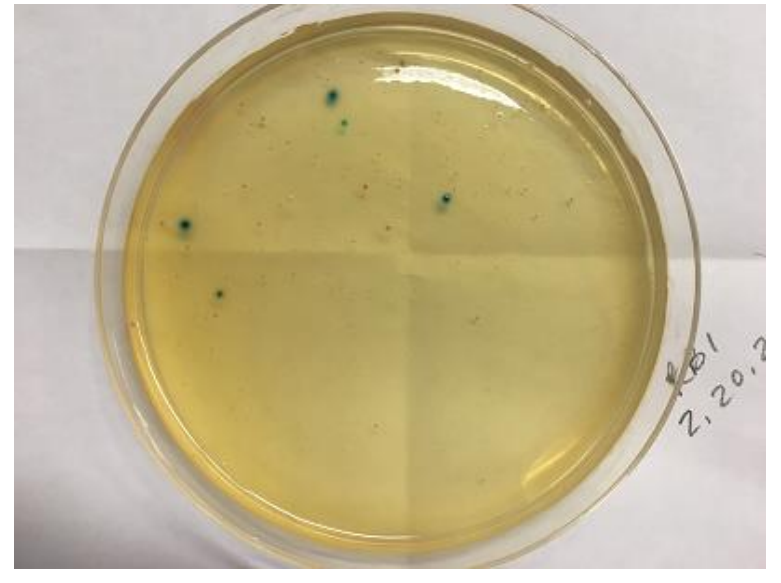